# Edytor VI

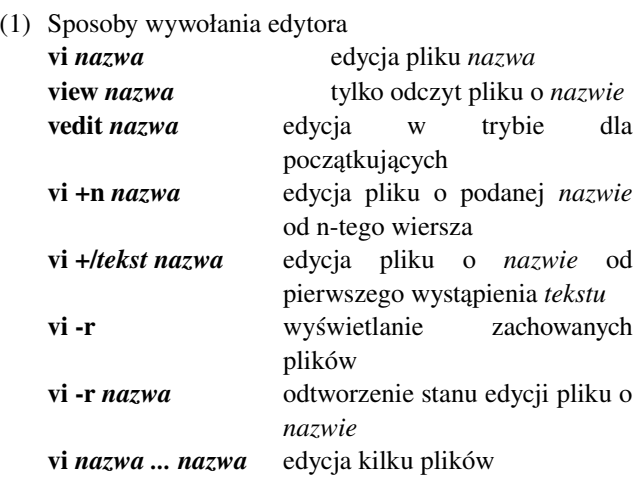

#### (2) Zakończenie sesji z edytorem

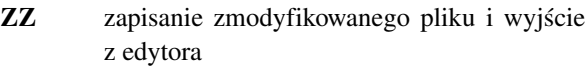

- :q wyjście z edytora, jeśli plik nie został zmodyfikowany
- :q! porzucenie modyfikacji i wyjście bez zapamiętania
- :x zapisanie dokonanych modyfikacji pliku i zakończenie edycji

(3) Niektóre polecenia trybu wierszowego

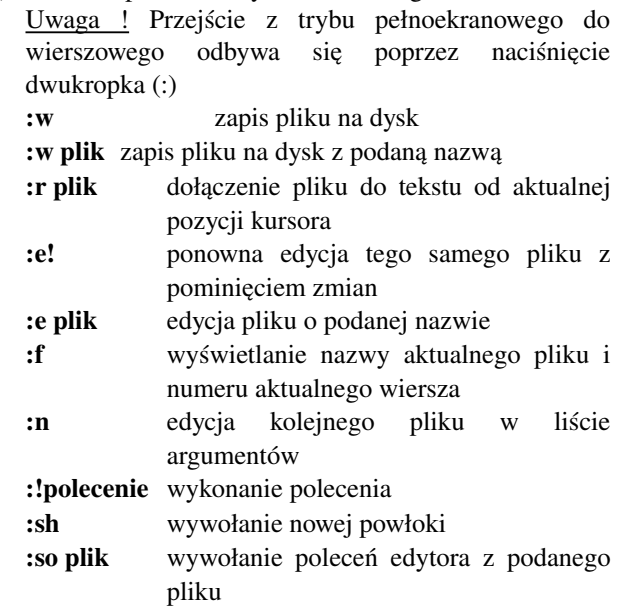

(4) Ustawianie kursora w tekście Uwaga ! Aby zmienić pozycję kursora, musimy opuścić tryb wprowadzania i przejść do trybu wydawania poleceń, naciskając klawisz ESC. CTRLF 1 ekran do przodu CTRL-B 1 ekran do tyłu CTRL-U 1/2 ekranu do przodu CTRL-D 1/2 ekranu do tyłu G koniec pliku

NG przejście do wiersza o numerze n

(5) Ustawianie kursora na ekranie H górny wiersz ekranu M środkowy wiersz ekranu L dolny wiersz ekranu

(6) Lokalne ruchy kursorem W większości systemów można korzystać z klawiszy, oznaczających strzałki. Ponadto:

- h 1 pozycja w lewo
- l 1 pozycja w prawo
- j 1 pozycja w dół
- k 1 pozycja w górę
- 0 początek bieżącego wiersza
- \$ koniec bieżącego wiersza
- (7) Ruchy kursorem wyrażone elementami tekstu
	- w o 1 słowo do przodu
	- b o 1 słowo do tyłu
	- e do końca aktualnego słowa

Uwaga ! Tu słowo oznaczało ciąg znaków alfanumerycznych bez otaczającej je interpunkcji.

- W,B,E jak w,b,e z tym, że słowo oznacza dowolny ciąg znaków otoczony białymi znakami
- [[ do tyłu do początku funkcji w C
- ]] do przodu do początku funkcji w C
- % jeżeli kursor jest na jednym ze znaków (){} przejście do odpowiednika wskazanego nawiasu
- ( do początku zdania
- ) do końca zdania
- { do początku akapitu
- } do końca akapitu

(8) Poszukiwania

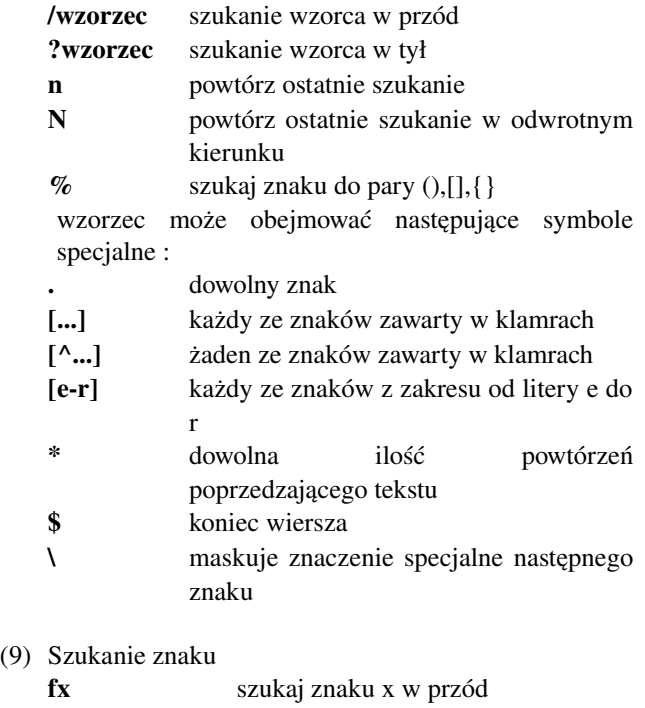

- Fx szukaj znaku x w tył
- tx szukaj w wierszu w przód znaku x i ustaw kursor przed nim Tx szukaj w wierszu w tył znaku x i ustaw
- kursor przed nim

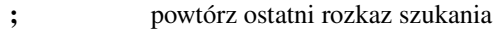

, powtórz ostatni rozkaz szukania, ale w odwrotnym kierunku

#### (10)Polecenia przejścia w tryb wprowadzania tekstu

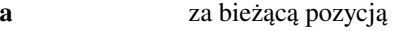

- A za końcem wiersza
- i przed bieżącą pozycją
- I na początku wiersza
- o z otwarciem nowego wiersza poniżej bieżącego
- O z otwarciem nowego wiersza powyżej bieżącego

r*znak* zamiana aktualnego znaku na znak

R za bieżącą pozycją z nakładaniem tekstu

Oprócz opcji R wszystkie polecenia powodują wstawienie tekstu.

### (11) Usuwanie tekstu

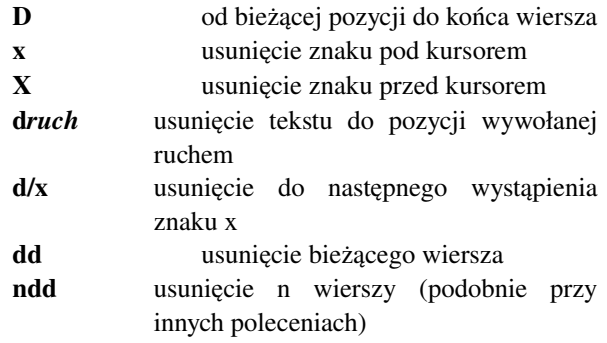

### (12) Modyfikacja tekstu

- c*ruch* powoduje wejście w tryb zmiany tekstu do miejsca wyznaczonego przez ruch, np. cw oznacza zmianę słowa, na końcu zamienianego bloku tekstu pojawi się symbol \$; koniec zamiany nastąpi po naciśnięciu klawisza ESC
- C zamiana tekstu do końca wiersza
- << przesunięcie wiersza w lewo o 1 znak
- >> przesunięcie wiersza w prawo o 1 znak

### (13)Szukanie łącznie z zastępowaniem tekstu

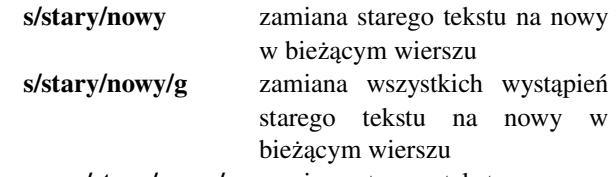

m,n s/stary/nowy/g zamiana starego tekstu na nowy w wierszach od m do n

Usuwane fragmenty tekstu są umieszczane w buforach. Ostatnio usunięty fragment znajduje się w buforze bez nazwy, natomiast poprzednie 9 fragmentów w buforach oznaczonych cyframi 1 do 9. Oprócz tego użytkownik może umieszczać (bez usuwania tekstu) fragmenty w buforach oznaczonych literami od a do z oraz dodatkowo w buforze bez nazwy.

- (14) Umieszczanie fragmentów tekstu w buforach
	- yy umieszczenie bieżącego wiersza w buforze bez nazwy
	- Y skrócona forma tej samej operacji
	- yw umieszczenie słowa w buforze bez nazwy
	- y/x umieszczenie tekstu, aż do najbliższego wysąpienia znaku x w buforze bez nazwy
- (15) Bufory określa się, poprzedzając polecenie cudzysłowem i nazwą buforu
	- "ayy umieszczenie bieżącego wiersza w buforze a

### (16)Przywołanie zawartości buforu

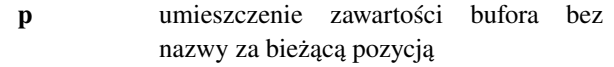

- P umieszczenie zawartości bufora bez nazwy przed bieżącą pozycją
- "ap umieszczenie zawartości bufora a za bieżącą pozycją

# (17) Znaczniki

Znaczniki pozwalają na odwołanie się do dowolnego miejsca w tekście za pomocą jednoliterowego skrótu. Wykorzystanie znaczników jest następujące :

- m*litera* oznaczenie aktualnego miejsca w tekście literą
- '*litera* skok do miejsca oznaczonego literą
- `*litera* skok do pierwszego znaku w wierszu, w którym występuje znacznik litera
- " skok do poprzedniego położenia kursora (przed ostatnio wykonanym ruchem)
- " skok do pierwszego znaku w wierszu, w którym ostatnio znajdował się kursor

### (18) Odtwarzanie tekstu

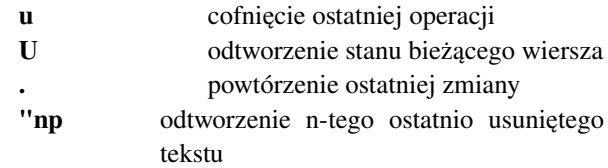

(19) Ważniejsze opcje edytora

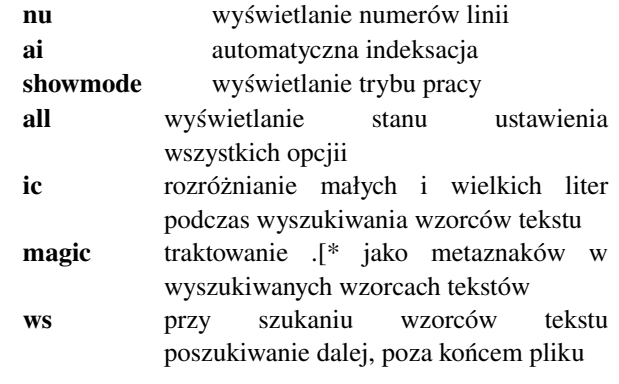

Opcje ustawia się w trybie ex przez set, np. set nu, a usuwa się tym samym poleceniem, poprzedzając nazwę opcji tekstem no, np. set nonu